## **\*** 통합 클라이언트 설치

## **1. aiocs\_virtviewer.exe** 설치

1.1) 다운로드 받은 aiocs\_virtviewer.exe 파일을 실행시킵니다.

## 1.2) "설치"버튼을 클릭하여 설치를 진행합니다.

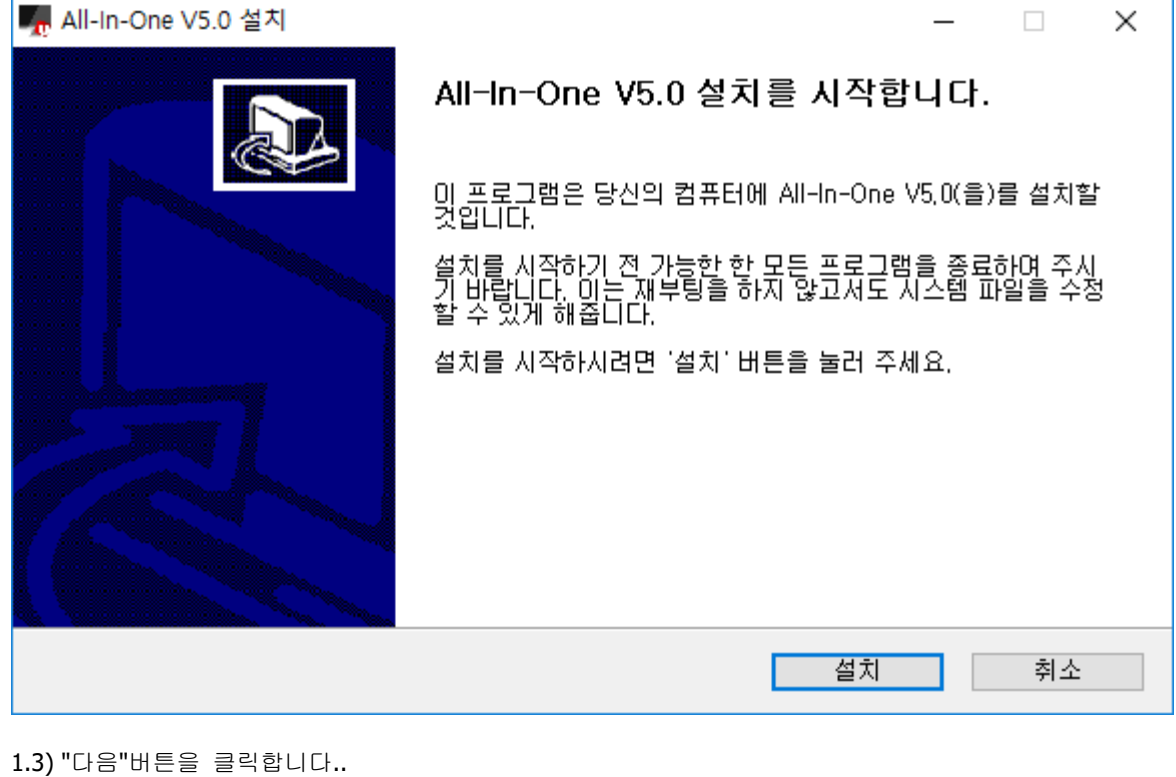

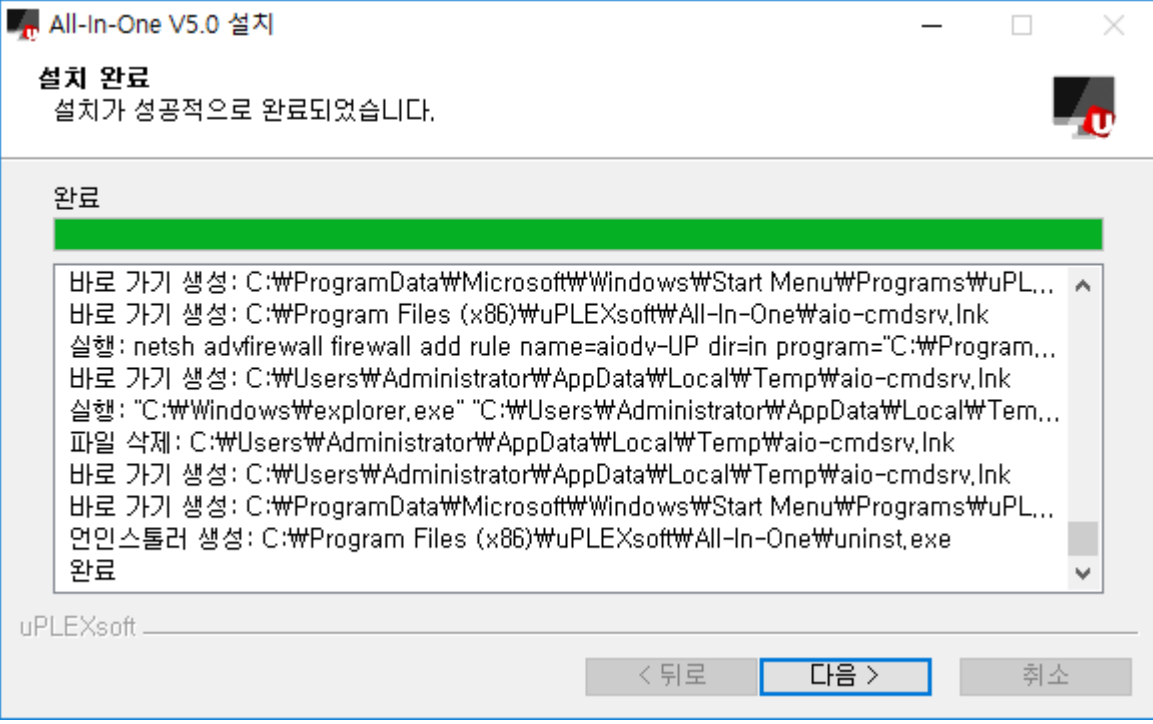

1.4) "마침"버튼을 클릭하면 설치가 종료됩니다.

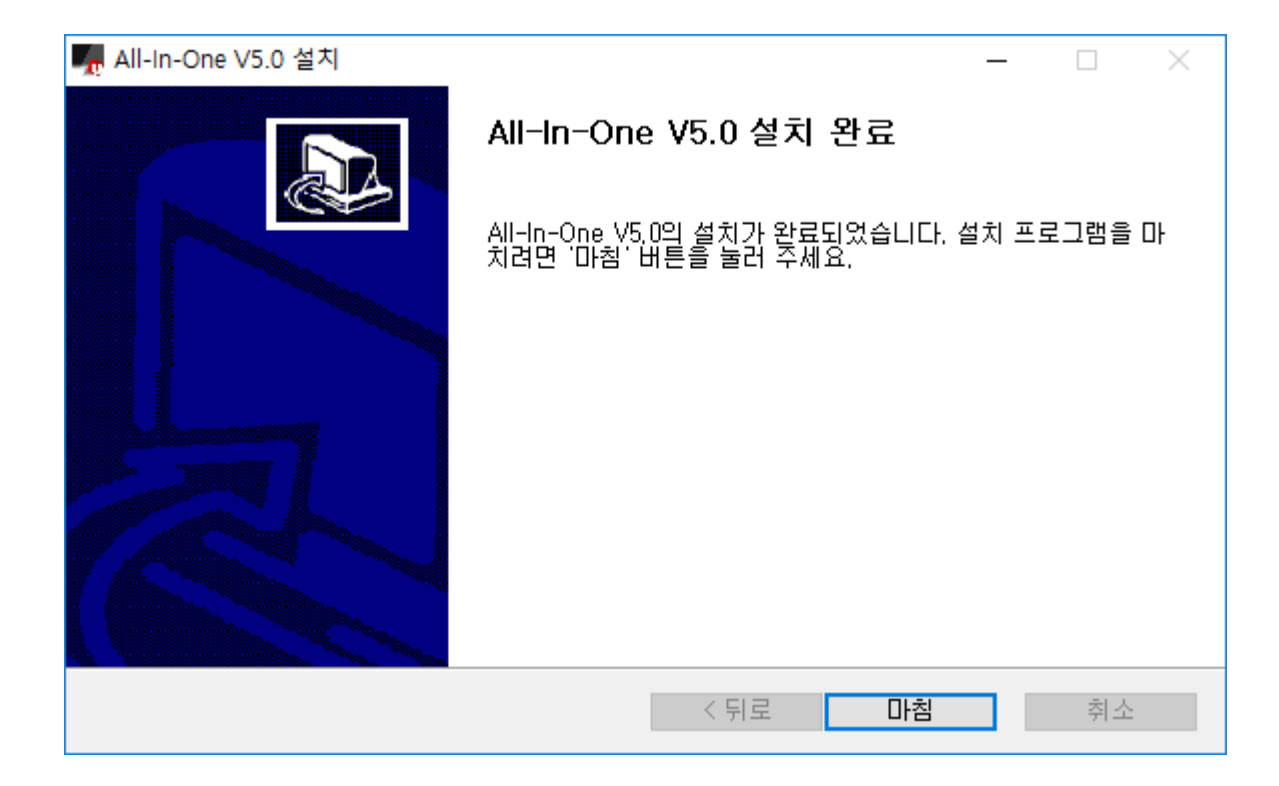